## **Anleitung KDZ-Cloud**

Die Kommunale Datenzentrale (KDZ) der Stadt Mainz betreibt für die Stadtverwaltung einen eigenen Cloud-Dienst. Dieser Dienst ermöglicht Ihnen den Austausch von Dateien mit Beschäftigen der Stadt Mainz. Um die KDZ-Cloud nutzen zu können, müssen Sie sich nach Erhalt einer Einladungs per E-Mail einmalig registrieren.

Bei der Registrierung und auch der späteren Nutzung dient Ihre E-Mail-Adresse als Benutzer-ID.

Im Folgenden werden die Schritte zur Registrierung beschrieben.

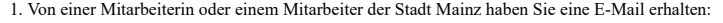

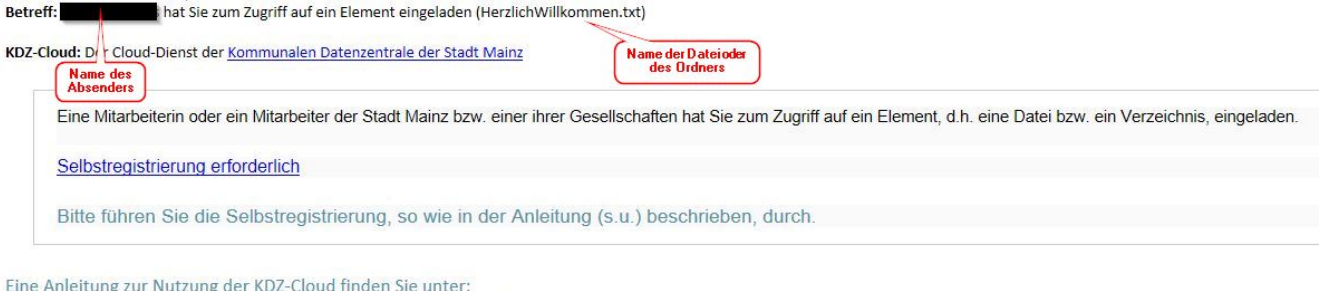

https://kdz.mainz.de/medien/bindata/KDZ-Cloud Anleitung.pdf English version: https://kdz.mainz.de/medien/bindata/KDZ-Cloud Instruction.pdf

- 2. Klicken Sie in der Email auf den Link **Selbstregistrierung erforderlich**
- 3. Folgendes öffnet sich in Ihrem Browser:

## **GUTE NACHRICHTEN!**

Eine Datei oder ein Ordner wurde für Sie freigegeben. Führen Sie diesen einfachen Registrierungsvorgang aus, um darauf zuzugreifen.

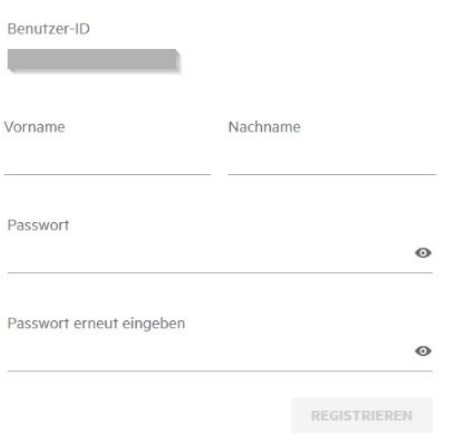

Bitte hier Vorname, Nachname und das Passwort ausfüllen. Das eigene Passwort muss nach diesen Regeln erstellt werden:

- mindestens 8 Zeichen
- mit den folgenden 4 Eigenschaften:
	- mindestens 1 Kleinbuchstabe
	- mindestens 1 Großbuchstabe
	- mindestens 1 Zahl
	- mindestens 1 Sonderzeichen
- 4. Auf Registrieren klicken, es folgt folgender Bildschirm:

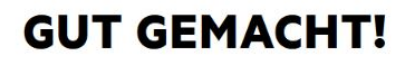

Registrierung erfolgreich. Fahren Sie mit der Anmeldung mit dem neuen Berechtigungsnachweis fort.

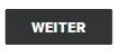

5. Klicken Sie auf "Weiter" können Sie Sich sofort anmelden und auf freigegebene Elemente zugreifen:

## **Cloud Mainz**

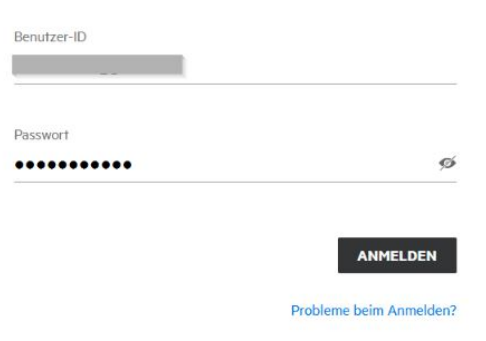

6. Nun werden Sie auf die Webseite weitergeleitet, wo Sie die Daten herunterladen können. Für eine Vorschau klicken Sie auf den Dateinamen oder verwenden das Symbol "Vorschau" (1).<br>Weitere Möglichkeiten haben Sie über die

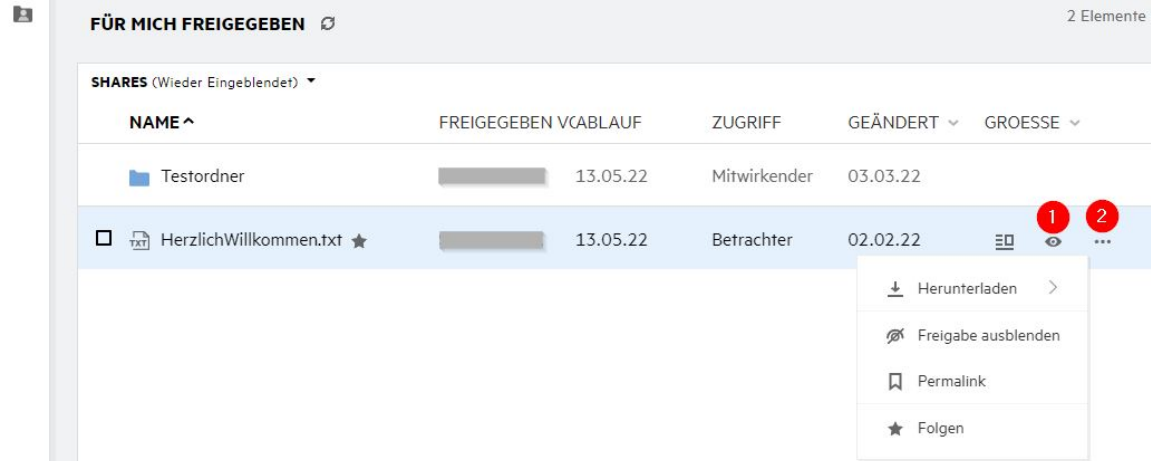

7. Haben Sie für Ordner das Recht "Mitwirkender" erhalten, so können Sie Dateien über **Datei hochladen ...** oder mit "Drag&Drop" in den Ordner laden.

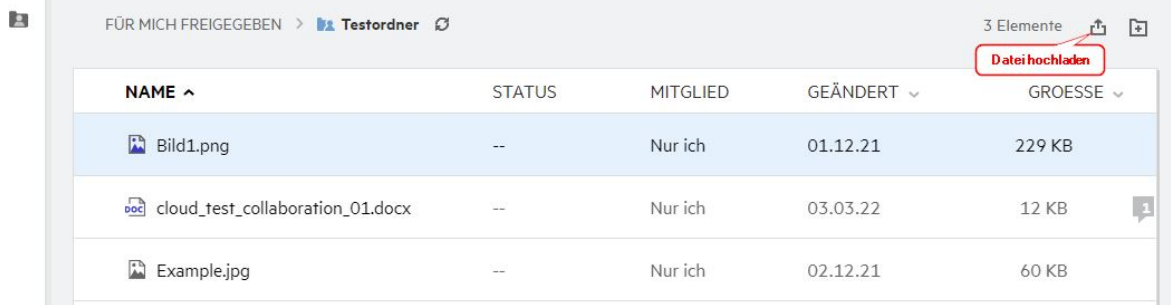